PM-10 AiM SOP User Guide

## Generate PM Work Orders – Nesting Overview

The PM Generator utilizes information from the PM Template and the Asset Profile (*Asset Management Module*) to create PM work orders. Determine the desired setting (*Yes or No*) for the Nested PM. Upon creation of a new PM Generator record, the Nested PM defaults to *No*.

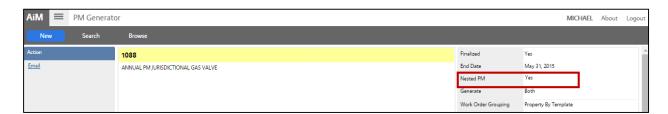

## **Nested PM** offers two options to choose from:

- 1. **No** The work order generation process will create a separate work order for each frequency. Example: If an annual and monthly PM are due on an Asset, AiM will generate two work orders.
- 2. Yes AiM will create PM work orders for the least frequent PM only.
  - IMPORTANT With this option, augment the PM standard with the lowest frequency to include all activities/checkpoints. For example, the Quarterly PM standard will not be generated, therefore the Semi-Annual PM standard shall include all activities/checkpoints from the Quarterly PM standard.

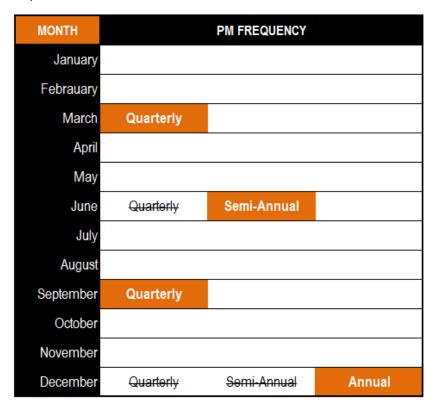